## **Signing in**

Open your Counts email and look for one with the subject line "New User Information". If you cannot find it, email us requesting that we resend this email to you. IT@countsrealestate.com

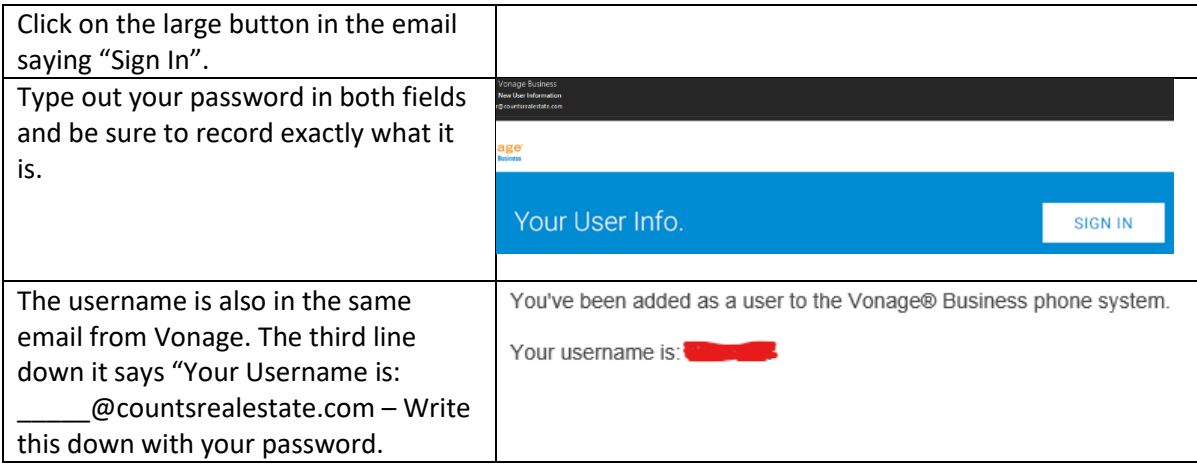

# **Installing the mobile app on Phone & Tablets**

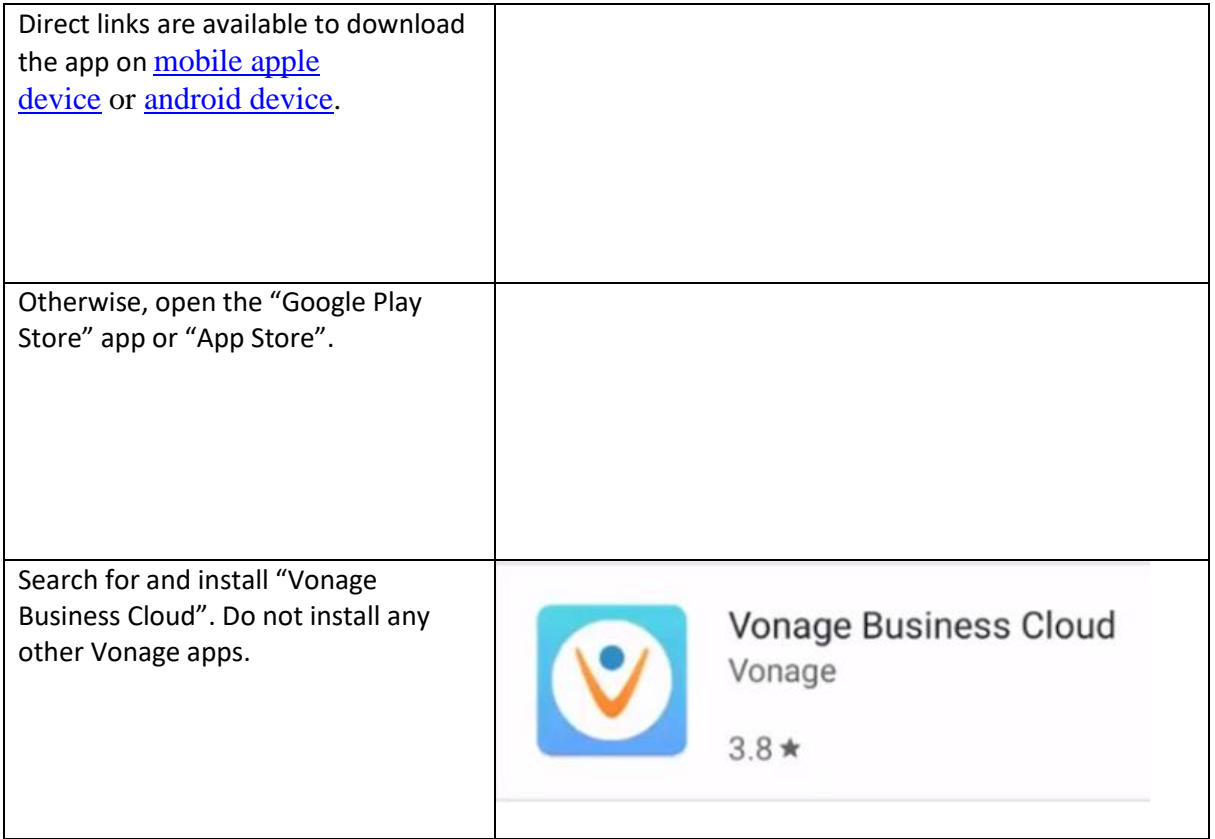

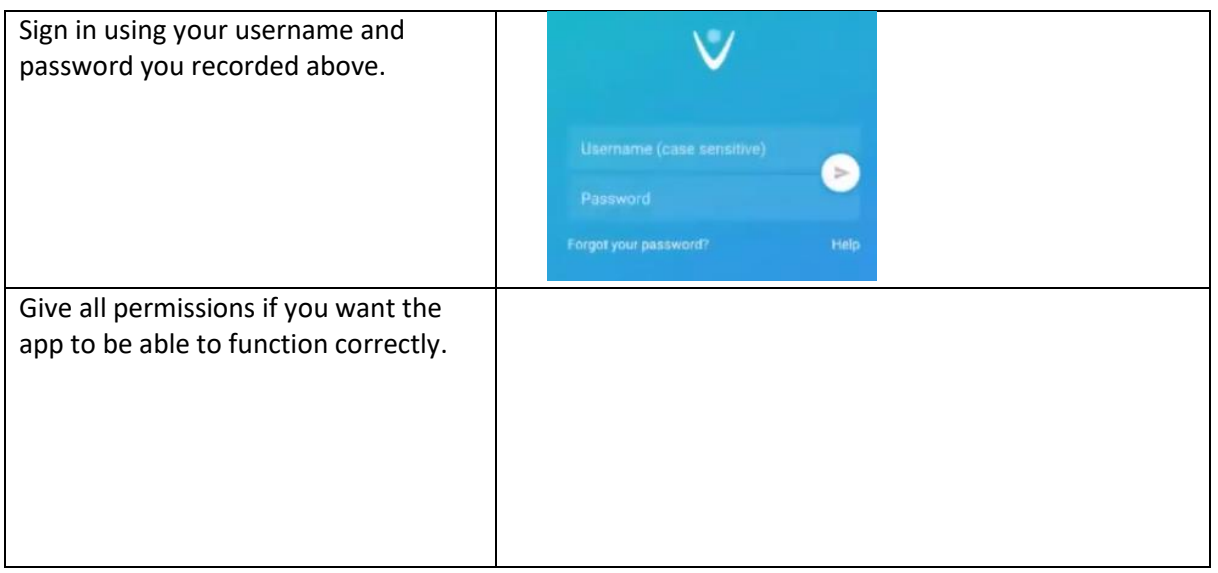

#### **Voicemail**

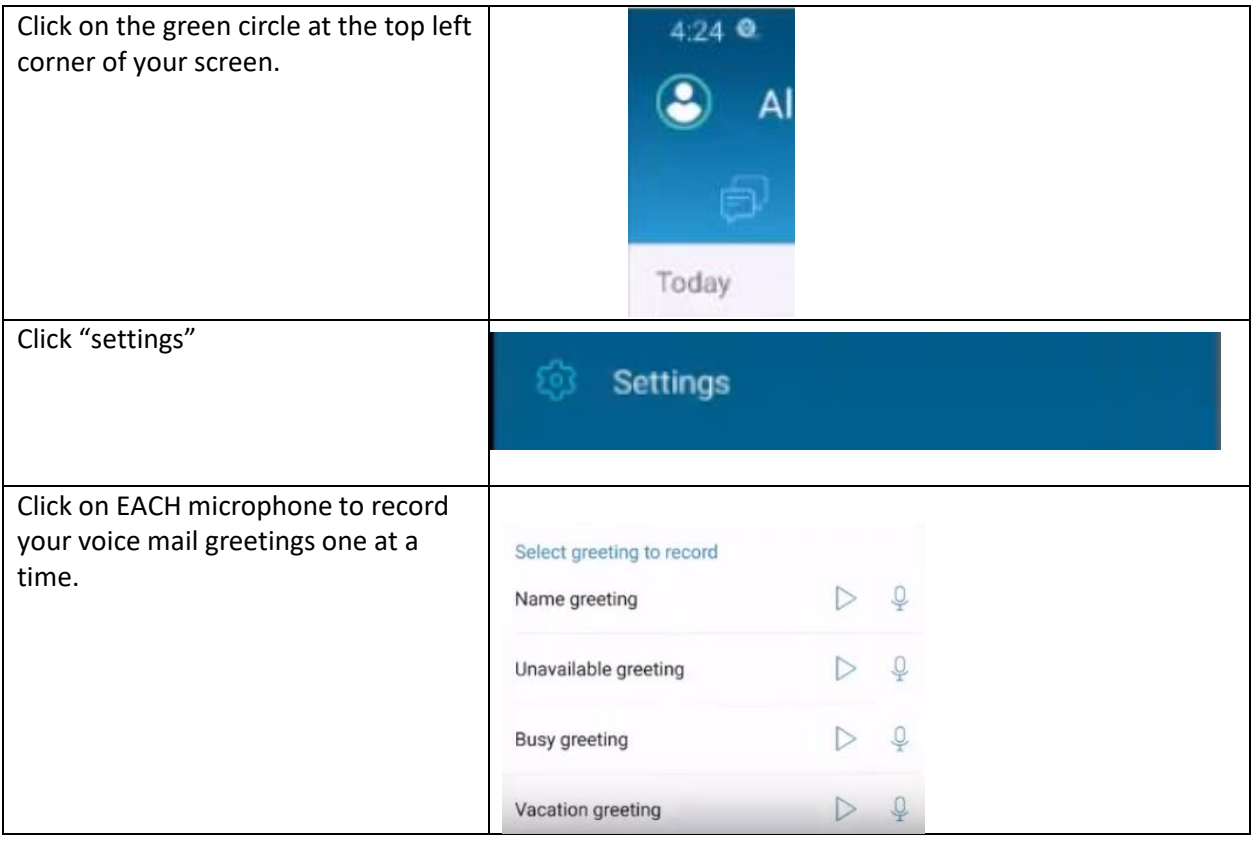

## **Forwarding**

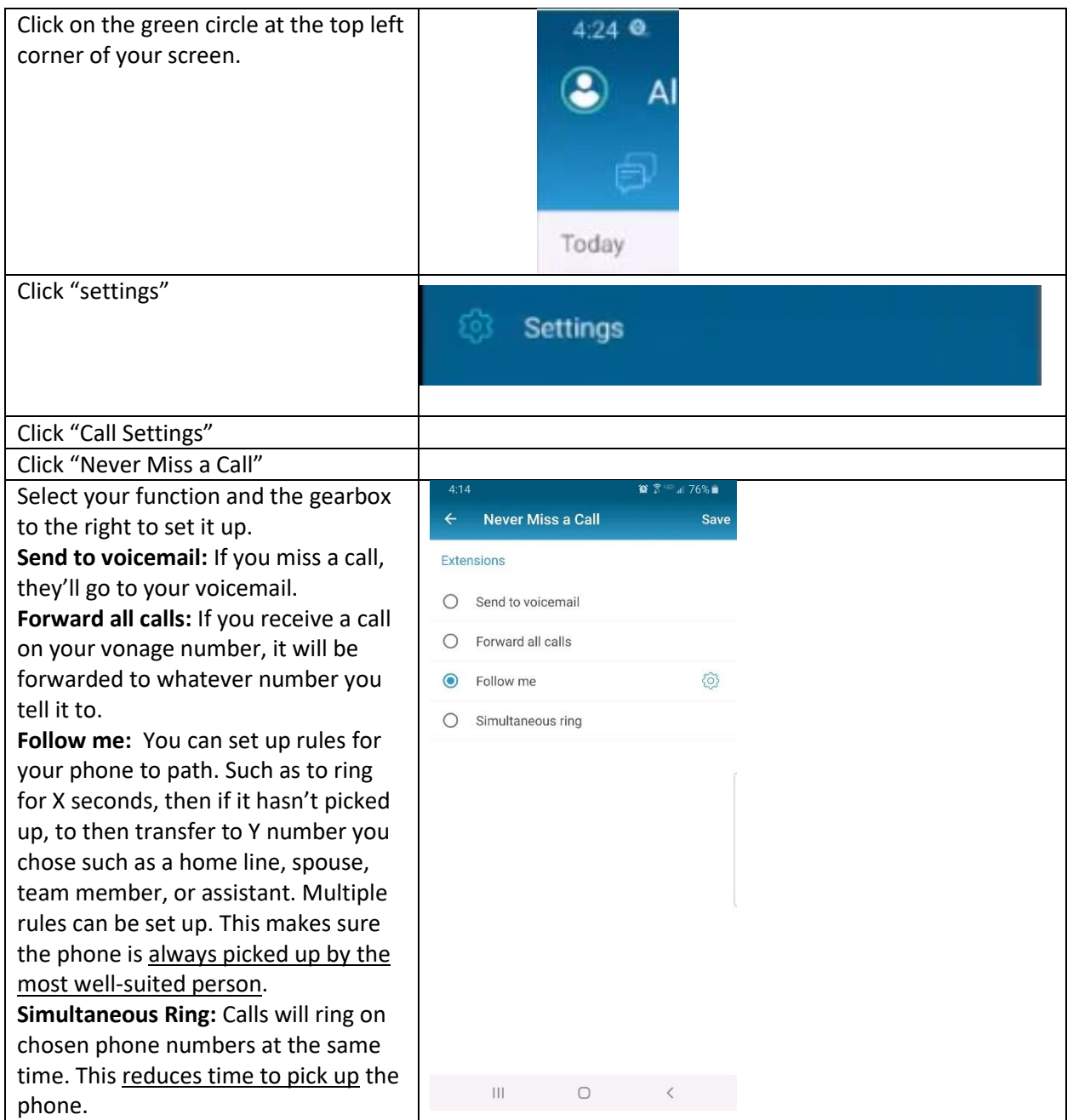

#### **Connect Your Phone During Cutover**

During the cutover, and only during the cutover, follow these steps to swap your physical phones over.

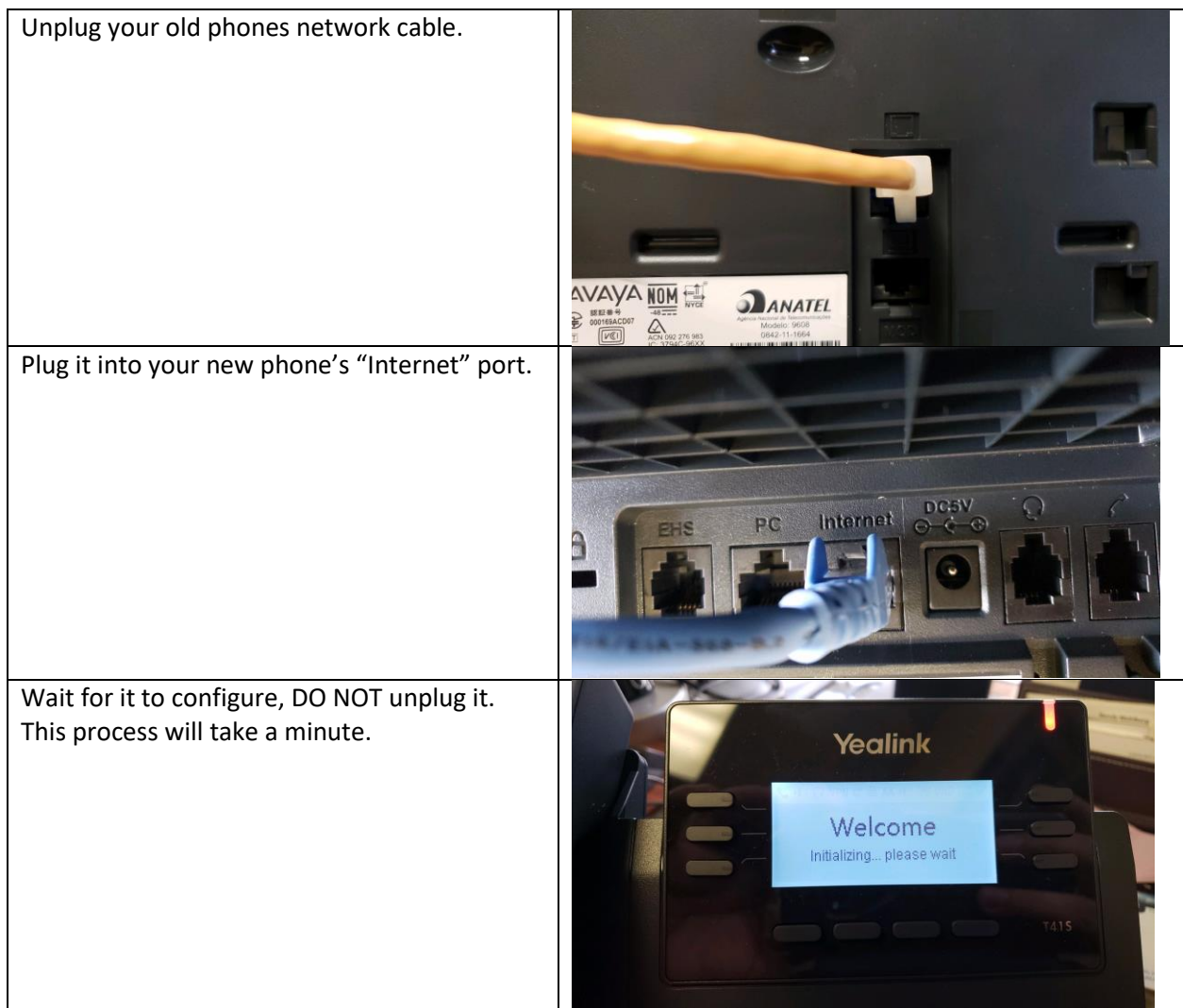

#### **Connect your Computer**

How to connect your computer using a network cable for internet to the back of the phone

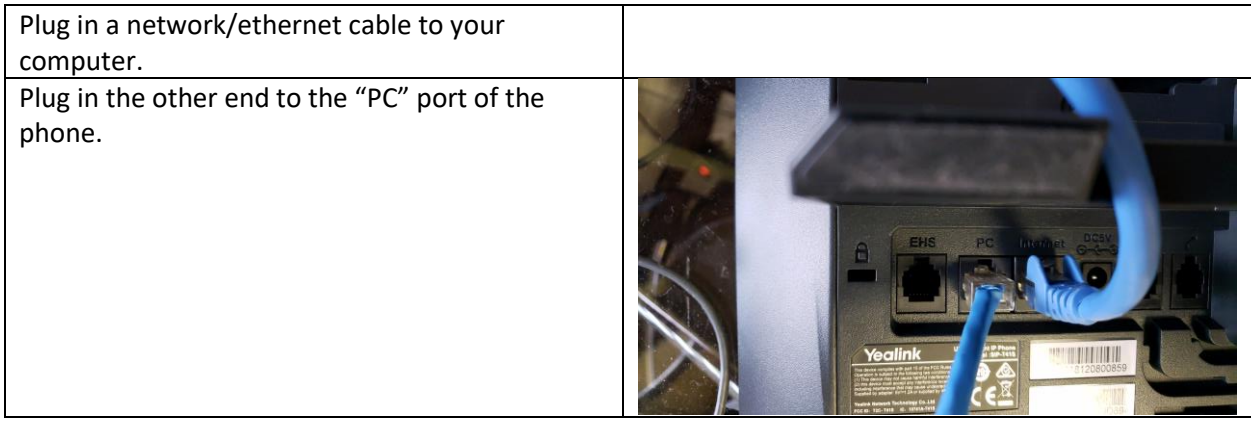